## BEI FRAGEN: FRAGEN.

# Kontaktieren Sie uns gern.

## AUCH ONLINE.

# mytaxi bestellen mit wenigen Klicks.

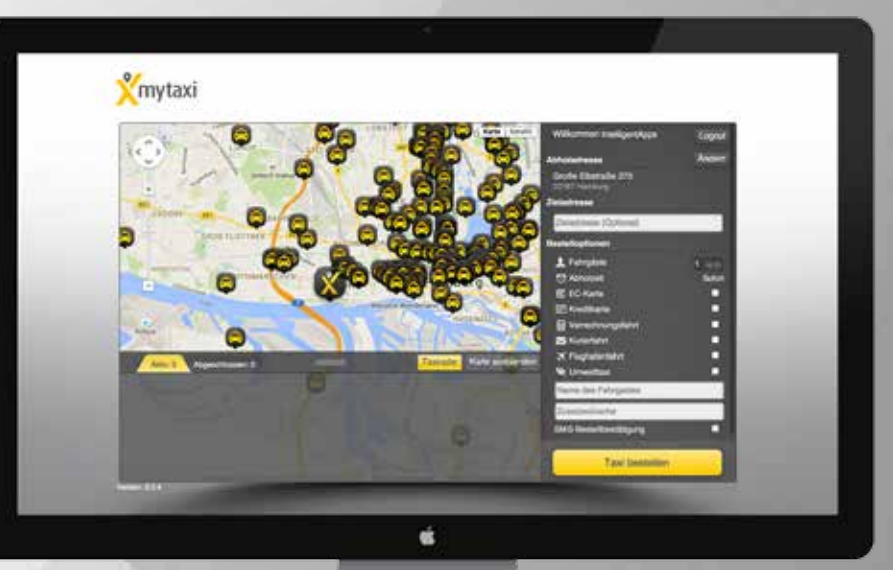

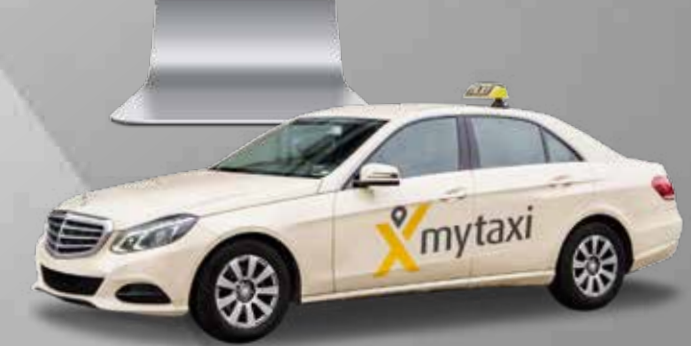

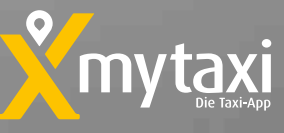

mytaxi Business Service

- $+49 40 306068930$
- business-accounts@mytaxi.com  $\overline{\phantom{0}}$
- $\mathfrak{S}$ www.mytaxi.com

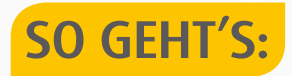

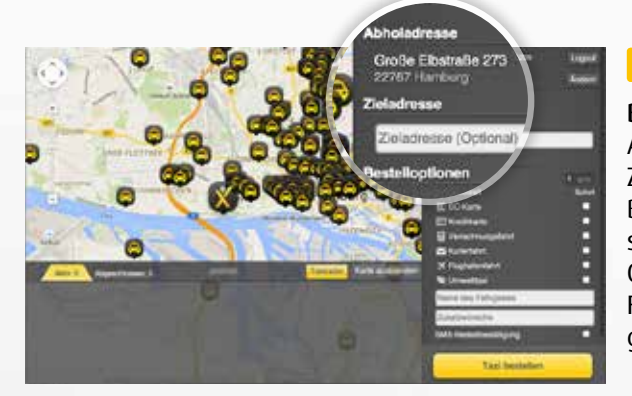

#### **BESTELLUNG**

Abholadresse, Uhrzeit, Zahlungsweise: Bei der Online-Bestellung von mytaxi können Sie schon vor der Fahrt alle nötigen Optionen eingeben. Für eine Verrechnungsfahrt gehts ab Punkt 1.b weiter.

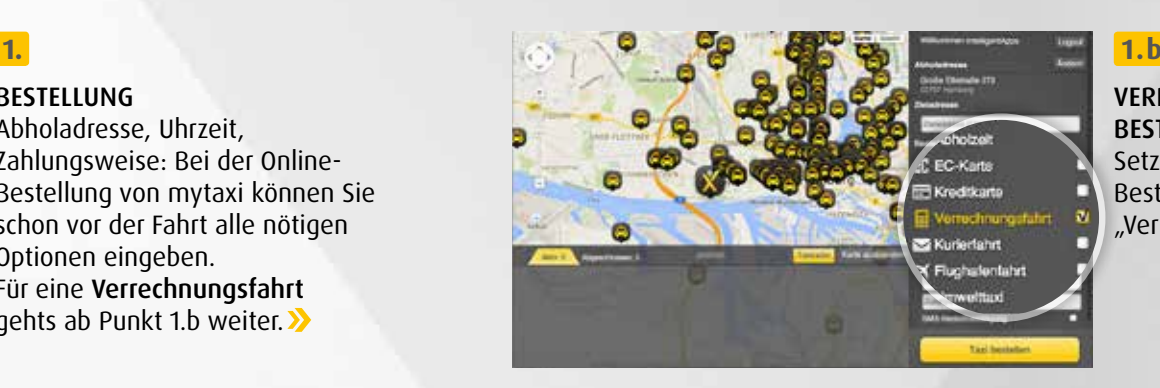

VERRECHNUNGSFAHRT BESTELLUNG Setzen Sie ein Häkchen in den Bestelloptionen bei "Verrechnungsfahrt".

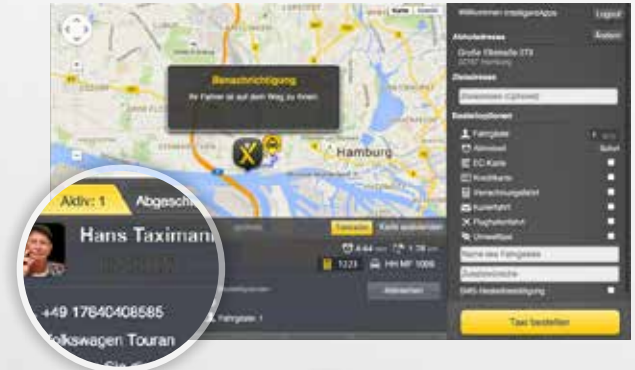

### TOUREN **2.**

Sobald ein Fahrer für Sie gefunden wurde, wird er in der Liste der aktiven Touren angezeigt. Hier sehen Sie auch alle anderen bestellten Touren – inklusive aller relevanten Details zu jeder Bestellung.

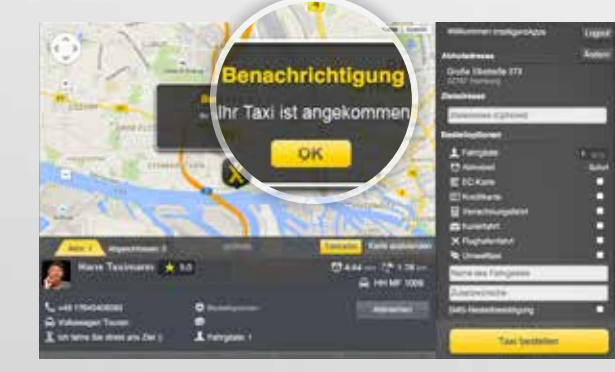

#### ABFAHRT

**3.**

Ist der Fahrer eingetroffen, erhalten Sie eine Benachrichtigung. Worauf warten Sie? Auf geht's!

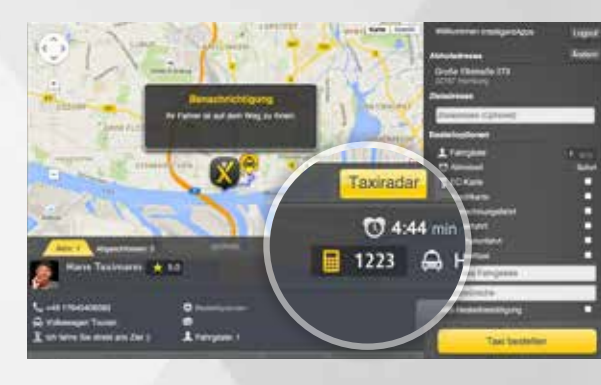

### **WICHTIG:**

Jedes bestellte mytaxi kann nur mit der ihm zugeordneten TAN bezahlt werden. Deshalb ist es wichtig, dass der Fahrgast auf das Kennzeichen achtet bevor er in das für ihn bestellte Taxi einsteigt. Den Fahrbetrag finden Sie, inklusive Kostenstelle auf Ihrer monatlichen Sammelrechnung.

## **2 . b**

#### TOUREN

Notieren Sie die vierstellige TAN und das Kennzeichen auf der Concierge Karte. Wichtig: Wenn Sie das Fenster schließen, wird die TAN nicht erneut angezeigt.

## **3 . b**

ABFAHRT Der Fahrgast nennt dem Fahrer am Ende der Fahrt einfach die TAN.